2018 年 4 月のルール修改正に伴う修正と、一部機能追加・拡張を実施しました。

## 1. 混成競技の順位付けに関する変更

第 200 条の 12

競技会でどの順位についても 2 人以上の競技者が同じ得点をとった場合は同成績とする。

新しいシステムでは自動的にこの機能が有効になり、順位付けを実施すると、同じ得点の場合には同順位 がつきます。

→どうしても旧ルール「同得点の他の競技者よりも多くの得点をとった種目の多い競技者を上位の順位、また1種 目で最高得点(同得点者間比較)をとった競技者を上位の順位とする...」を使用したい場合には【DINST 大会 初期設定】ー【番組・ルール関連】の一番下にある「混成競技総合得点順位判定を得点差を考慮し判定する (2017 年以前)」にチェックをつけることで旧ルールにも対応可能です。

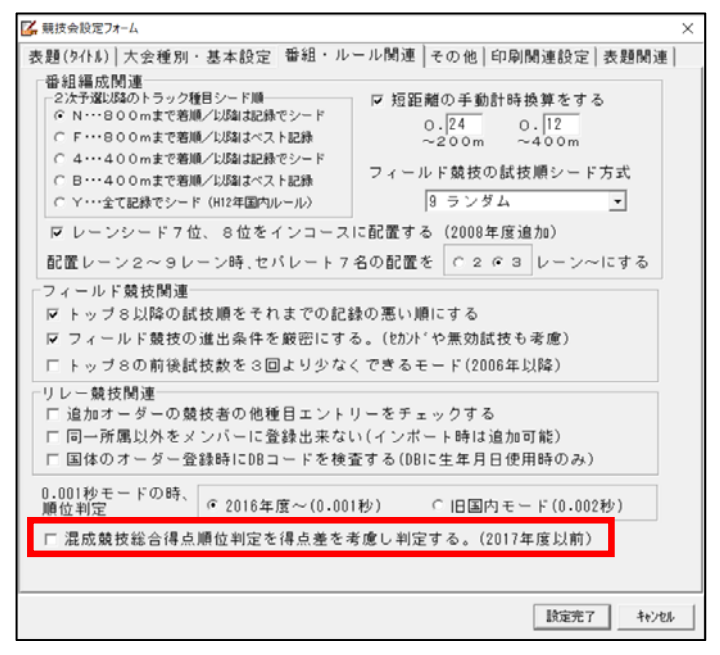

## 2. 失格時コメントに関する変更

第132 条の4

スタートリストおよび結果には以下の略号を用いるべきである。

途中棄権 (トラック競技) DNF

失格(各競技規則条文番号も記載) DQ

試技放棄(離脱)(フィールド競技、混成競技)r

競技者が規則違反で失格になった場合に、公式記録にはどの規則に違反したかを明記する。

競技者が競技者にあるまじき⾏為を不適切な⾏為で失格になった場合には、失格の理由について公式 記録に明記する。

これまでもコメント(固定情報 16 凡例リスト)については、ルールが変わるたびに弊社アップデートサ イトにて CSV 形式のデータで最新データを配布してきましたが、

・バックアップデータごとに読込を実施しなければすべてのデータで最新のコメントを適⽤することは できない。→最低 1 年は⼤会の度に CSV データを読み込ませなければならない。

・共通データとして配布されるこのアップデータ CSV を読み込むと、独自に作成していたコメント(例.

PR :県新記録など) が消えてしまい、改めて追加しなければならない。 といった問題がありました。

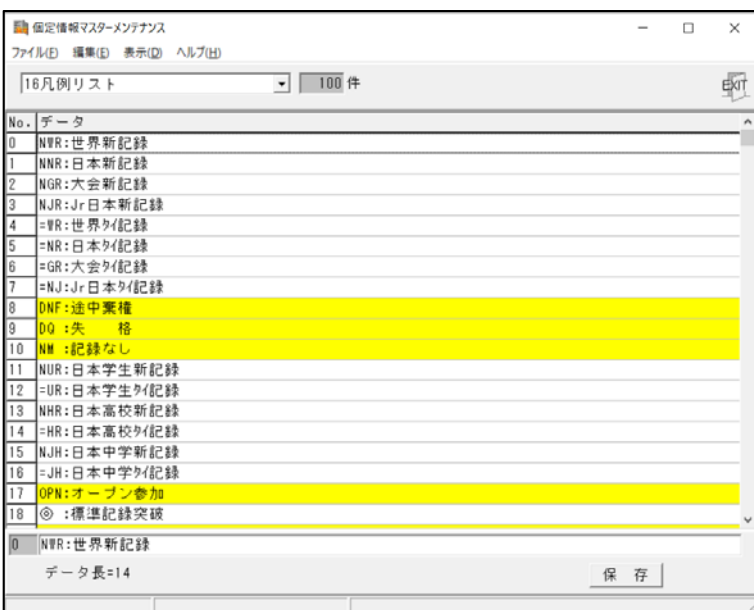

このたび、Athle32 アップデータに含めることで、バックアップデータごとに操作を実施していただかな ければならないことには変わりはありませんが、簡単な手順で、そのときの最新のデータに更新でき、独 自に作成されていたコメントについても消えることなく、自動的に場所を移動することで残すことがで きるようになりました。操作⼿順については以下の通りです。

## ①陸上システム更新パッケージを入手し、更新を実行します。 ②【マスターメンテナンス】-【DINST 大会初期設定】を実行します。

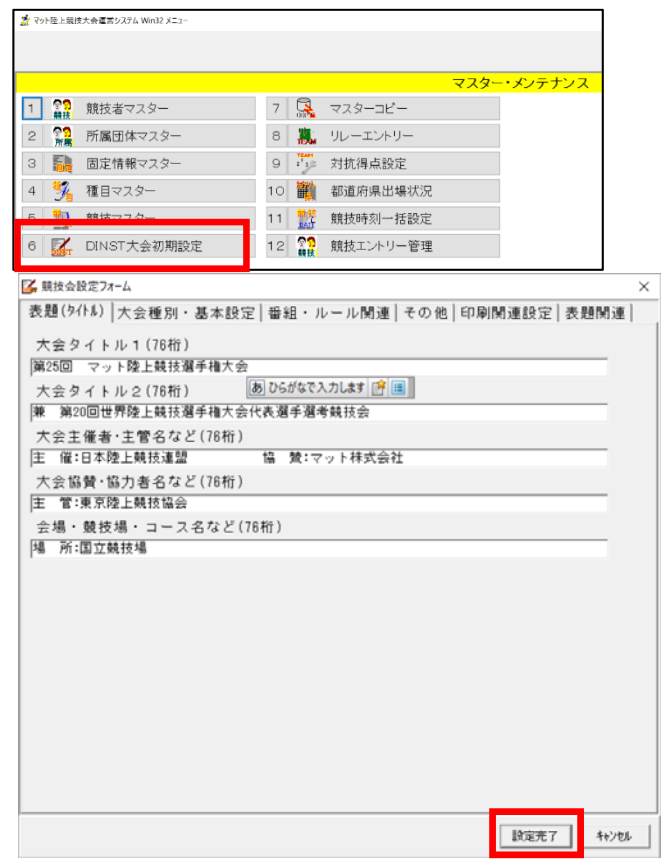

③右下の【設定完了】ボタンを押します。確認メッセージが表示されたら【OK】を押します。 ※「すでに終了しているレースがあります。凡例リストを最新の物に書き換えますか?使用しているコ メントが置き換わってしまう場合があります。」というメッセージが表示される場合

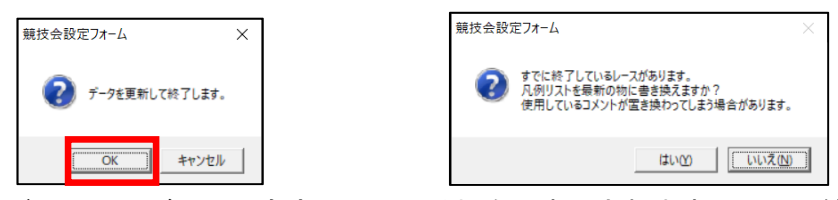

このメッセージはレースが1つでも完了している場合に表示されます。レースが終了している場合には、 コメントをすでに使用している可能性があります。使用していた場合、このコメント書き換えが行われ てしまうと登録されているコメントの行番号がずれてしまい、すでに使用しているレースのコメントが 別のコメントに置き換わってしまう恐れがあります。コメントを絶対に使用していない!(例外:DNS、 DNF)ようであれば書き換えを実施しても問題ないかと思いますが、1つでも使用している可能性がある なら実行しないことをおすすめします。できるだけ大会開始前にコメントの書き換えは実施して下さい。

④以下の画面ように固定情報データの再編成が自動的に実行されます。このとき、最新のコメントと略号 が異なるものが見つかれば自動的に使われていない行(番号)に移動され削除されることはありません。

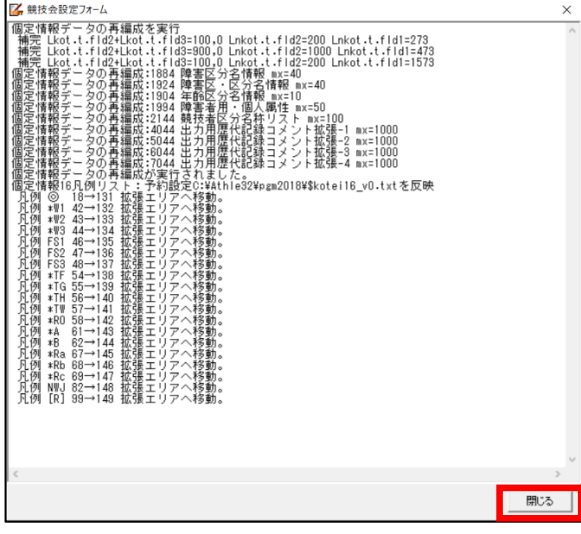

【閉じる】ボタンでトップメニューに戻ります。

新しいコメントについては、**【固定情報】**-**「16 凡例リスト」**で確認することができます。

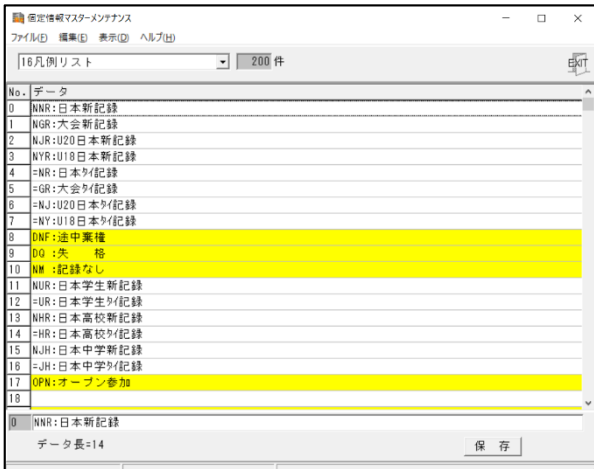

## 3.固定情報の拡張

固定情報の最⼤数を以下の通り拡張しました。拡張する方法は前述「2.失格時コメントに関する変更」 の DINST ⼤会初期設定を「設定完了」することで領域が広がるようになっています。

### **・「16 凡例リスト」**

これまで「0」〜「99」行まででしたが、「0」〜「199」に拡張しました。従来システム (DOS) や陸上 システムのバージョンが古い場合には従来通りの「0」〜「99」行までしか表示・読込できません。

## **・「14 出⼒⽤歴代記録コメント」**

これまで「0」〜「889」行まででしたが、「0」〜「4999」に拡張しました。

内部的には 1000 行ごとに分かれていますが、CSV データを作成してインポートする場合は通し行番号 「0」〜「4999」で扱うことで自動的に以下の 5 つの場所に格納され、競技マスター等から呼び出す際に も同じく通し⾏番号「0」〜「4999」で呼び出されます。

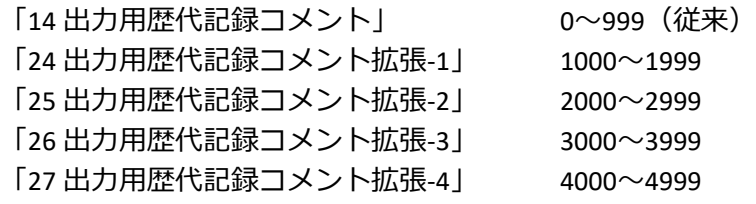

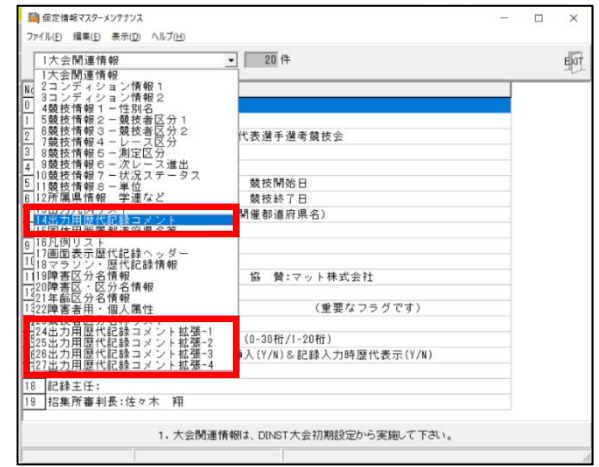

Excel 等表計算ソフトで作成する場合、先頭列に「14」、2 列目に「0」〜「4999」の⾏番号を登録。カンマ 区切り(CSV)で保存して固定情報にインポートすると5つの項目に自動的に分けて保存される。

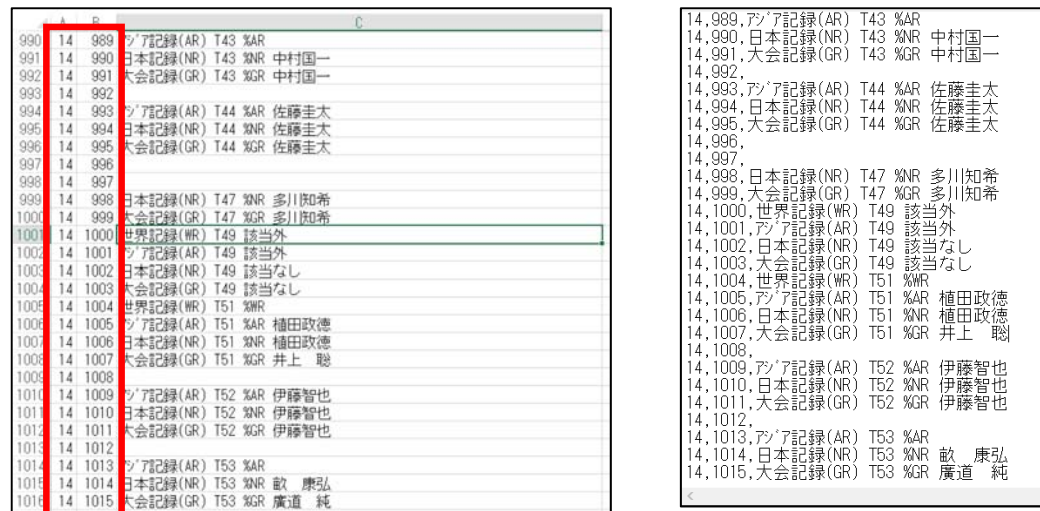

競技マスターCSV をインポートする場合でも合計 1000 件を越える場合には、「24 出力用歴代記録コメン ト拡張-1」「25 出力用歴代記録コメント拡張-2」... と 1000 件単位で自動的に分けて保存されます。

4. 「YC:警告 | 第 125 条 5 項の取り扱いと特例措置の対応、その運用・処理方法について

#### 第125 条の 5

審判長は競技者にあるまじき行為、下品な行為をした競技者や第 144 条 (競技者に対する助力)、第 162 条5(スタートにおいて、信号器発射の前に正当な理由もなく手を挙げる・クラウチングの姿勢から立 ち上がる・合図に従わない・遅れることなく速やかに最終の用意の位置につかない・音声や動作、その 他の方法で他の競技者を妨害する)、第 163 条 14 (途中時間を知らせる助力行為)、第 163 条 15c・第 230 条 10h · 第 240 条 8h (他の競技者から繰り返し飲食物の提供が行われる助力行為)、第 180 条 5 (フ ィールド競技で事前に決められた試技順とは異なる順番で試技を⾏った場合)、第 180 条 19(審判員の 許可を得ることなく、かつ審判員が伴わず競技者が競技進行中に競技場所を離れる行為)、 第 230 条 7d (競歩競技で失格した競技者がコースまたはトラックから離れない・ピットレーンに入ることおよび ピットレーン内にとどまることの指⽰に従わない場合)に違反があった競技者に警告を与えたり、当 該競技から除外する権限を持つ。警告はイエローカード、除外はレッドカードを示す...(中略)。 警告や除外の事実は記録用紙に記入し、その旨を記録・情報処理員および審判長に知らせなくてはな らない。(以下略)

このルールに従って、以下のように運用して下さい。 **▼競技者にイエローカードが出されたとき・・・コメントで「YC :警告(R125.5)」をつける。** 

→このとき、そのレースで「失格」の判定がない限り「DQ」コメントはつけない。 同時に、競技者マスターで当該競技者を呼び出し、「氏名漢字(30)」の氏名の後ろに半角括弧付きで YC 記 号をつける。これで他の種目でも表示画面・印刷リストには YC 記号が表示・印字されるようになります。  $\emptyset$ . 山田 太郎 → 山田 太郎(YC)

(学年や⽣まれ年が括弧付きですでにある場合には後ろに(YC)をつけ「⼭⽥ 太郎(1)(YC)」とする) ※競技会中であることが大半だと思いますので、マスターを編集する前には必ずサーバーから最新マ スターをダウンロード(マスターコピー)してから登録を実施、登録終了後はサーバーへのマスターデ ータのアップ(マスターコピー)を実施し、各クライアントコンピューターはサーバーからマスターの ダウンロード(マスターコピー)を忘れずに⾏って下さい。

# **▼競技者に 2 枚目のイエローカードが出されたとき・・・コメントで「YRC:2 回目の警告による除外 (R145.2)」をつける。氏名漢字の後ろに YC があるかどうか確認する。**

同時に、競技者マスターで当該競技者を呼び出し、「氏名漢字(30)」の氏名の後ろに半角括弧付きでつい ている YC 記号を YRC に変更する。これで他の種目でも表示画面・印刷リストには YRC 記号が表示・印字 されるようになります。

例. 山田 太郎(YC) → 山田 太郎(YRC)

以降の競技に出場している場合には、そのレースの番組から除外するまたは DNS で処理をする。

#### **▼スタートにおいて第 162 条 5 国内の特例を適⽤する場合**

第162 条の 5[国内]

本連盟主催・共催⼤会以外の競技会では、主催者が第 162 条 5 を適⽤するか否かを決めることができ る。(中略)

この場合、主催者は(a)(b)(c)の不適切行為を注意にとどめることも、警告対象として 2 枚のイエローカ ードの提⽰を受けた競技者について当該種目のみを失格とし、それ以後のすべての種目から除外しな いとすることもできる。(後略)

**コメントで「DQ :失格」と「YDQ: 2 回目の警告による当該種目の失格(R162.5 国内)」をつける。** 

DQ をつけることで当該レースの順位から除かれ、イエローカード 2 枚だが当該種目のみ失格であること を⽰す YDQ をつけて処理する。

5. 混成競技個々の種目の資格記録登録機能と自動番組

【これまで】

選手の資格記録は総合得点のみ登録でき、プログラム編成の組分けはすべてランダムによって実施 【新機能】

・混成競技の個々の種目(十種 100m、十種走幅跳など)の資格記録を事前に収集し、登録することで記 録に応じた組分けを実現

・事前に組・レーン・試技順が決められている場合にはその情報を事前に登録することで、番組編成時に 指定した組・レーン・試技順に自動的に並べることのできる自動番組に対応

→具体的なデータの作成・操作方法については別紙操作説明でご確認ください。

## 6.番組編成基礎情報入力画面の変更と完了時「●番」保持機能の追加

### ▼番組編成基礎情報入力画面の変更

予選の番組編成をしたときに、必ず記録の一番良い人が 1 組、二番目に良い人が 2 組、三番目に良い 人が 3 組という具合に(以下同様に)並んでしまい、「走るべき組の順序は組の編成が決定された後、 抽選によって決められる」といういわゆる陸連のルールの通りにならない!?

このお問い合わせが多かったため、番組編成基礎情報⼊⼒画面を変更することとしました。

●旧画面

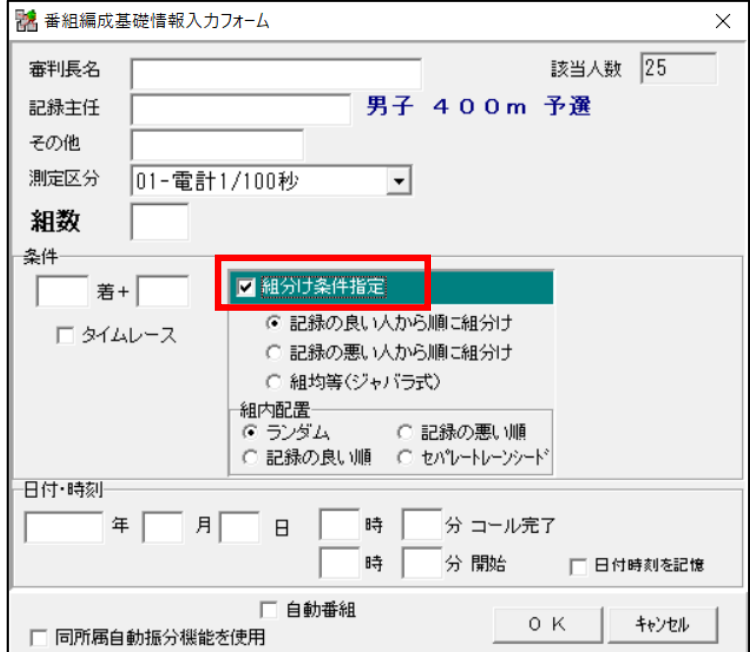

いわゆる陸連ルール通りの番編をしようとして、「陸連ルール通り=組均等(ジャバラ式)」だと勘違いさ れてしまい、必ず「組分け条件指定」にチェックをつけて「組均等(ジャバラ式)」「組内配置=ランダム」 を選択されているようです。これは間違いです。

いわゆる陸連ルール通りの場合には「組分け条件指定」にはチェックをつけずそのまま実施すれば自動的 に陸連ルール通りの番編がされます。

「組分け条件指定」「組均等(ジャバラ式)」「組内配置=ランダム」は、最初に紹介した、必ず記録の一 番良い人が 1 組、二番目に良い人が 2 組、三番目に良い人が 3 組という具合に並ぶ仕組みとなっていま す(このように並べたいというリクエストがあり、あえてこうなるようにしています)。

●新画面

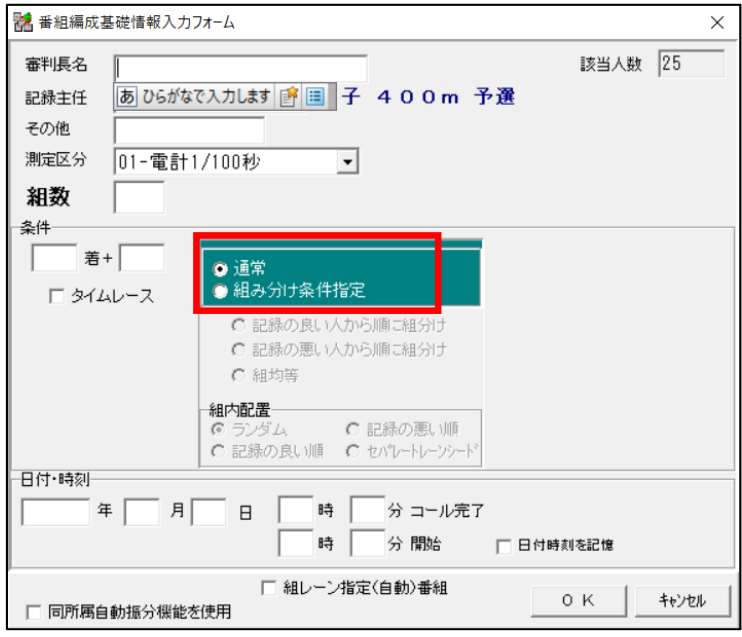

新画面ではまず「通常(=陸連ルール通り)」かあえて「組分け条件を指定する」かを選択するように変 更しました。陸連のルール通りの番編を実施したい場合は「通常」を選択するようにして下さい。

▼番組編成完了時の「●番」保持機能

番組編成中はコンソーラー画面に「●番」という記号が表示されます。この表示がついている間は、その レースは番組編成中という扱いになります。この記号が消えると番編確定ということになります。

「●番」保持機能はまさに、番編画面を終了してもこの状態をキープする機能となります。

ではどんな場面で必要でしょうか。

例)次ラウンドの番組編成で抽選などが発生し、進出する選手の決定に時間がかかり、確定までに時間を 要しているような場合、別の種目の番組編成をしなければいけないという場合があります。そのような場 合に、一旦番編画面は閉じますが、「●番」をつけてたままにしておくことでまだ番組編成中であることを 知らせることができます。陸上システムとしてもまだ番編中だと判断をします。本当に確定させる場合に は、再度その番組編成を開き、今度は通常の完了終了をすれば「●番」は消えます。

「●番」保持機能は番組編成の最後にメッセージで問われます。

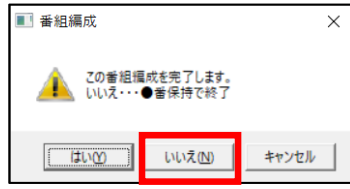

【いいえ】ボタンをクリックすると「●番」を保持して終了することができます。

7. 版下作成、フィールド 6回試技系予選としない場合に 6回分の記入枠を出力

フィールド 6 回試技系種目で、予選を実施するくらいの⼤人数だが予選を実施する時間はないような場 合、最初の 3 回を複数ピットで実施し、3 回目終了時点で合体して TOP8 の 8 人を決定し、その 8 人で残 りの 3 回を実施するような場合に、「予選」で組み分けして「予選として実施しない」のチェックをつけ た場合、版下で結果記入枠を作成するとこれまでは 3 回分の記入枠しか印字できませんでしたが、版下 のレース設定画面で 6 回を選択することで 6 回分の枠を印字できるようになりました。

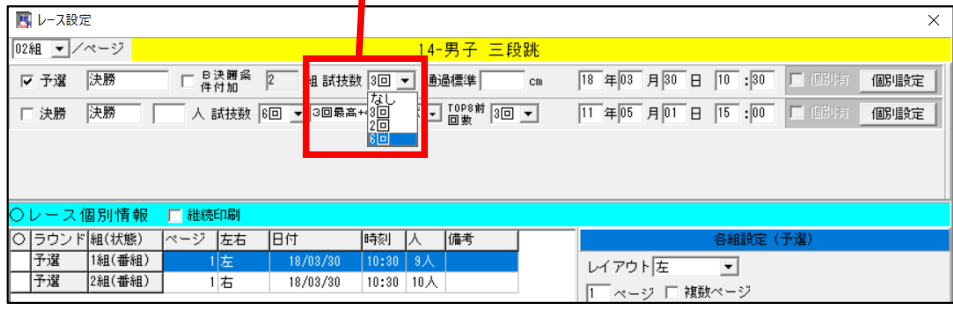

ここで選択する

## 印刷例

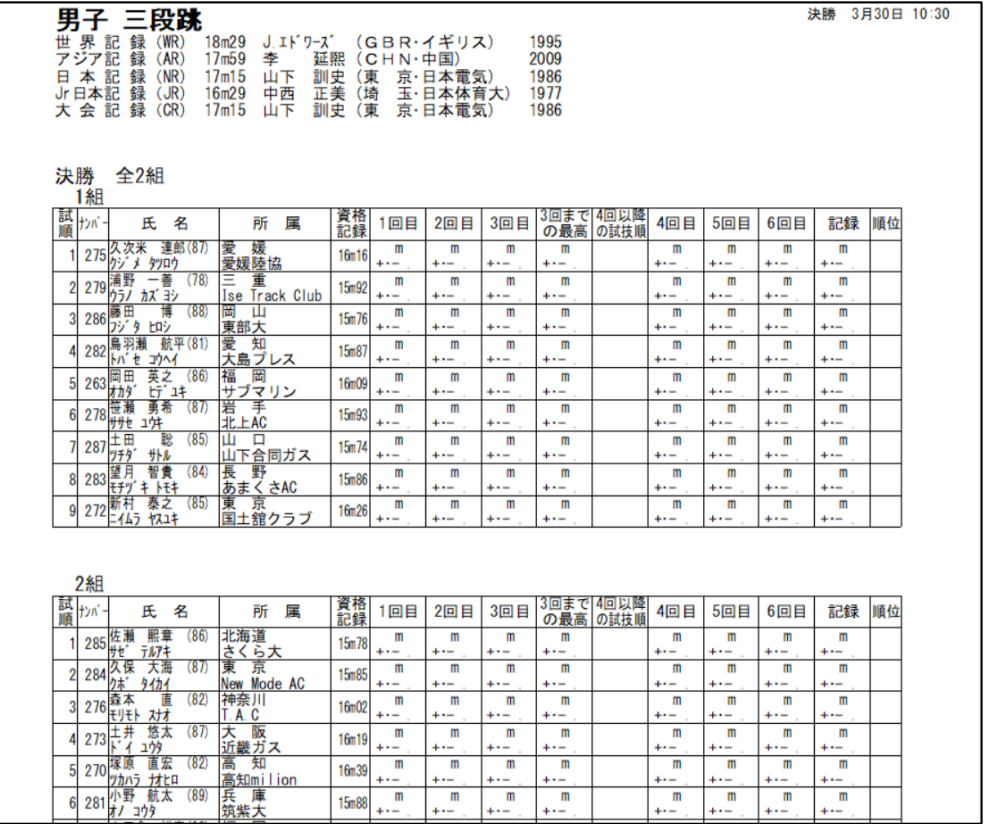

以上